# **DIE ANMELDUNG –ANLEITUNG–**

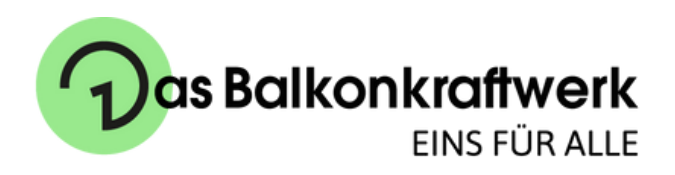

## **Anmeldung: Bundesnetzagentur im Marktstammdatenregister**

Im Marktstammdatenregister registrieren Sie sich als "Anlagenbetreiber". Hier werden die persönlichen sowie die Daten des Balkonkraftwerks eingetragen.

Die Anmeldung beim Marktstammdatenregister erfolgt über folgenden **[Link](https://bdew-codes.de/Codenumbers/BDEWCodes/CodeOverview)**.

Auf die Frage in der Registrierung, ob für den erzeugten Strom Zahlungen des Netzbetreibers in Anspruch genommen werden, antworten Sie in diesem Fall für "Das Balkonkraftwerk" mit **Nein**.

### **Mehr Informationen werden benötigt**

Die Datenblätter der Solarmodule und des Wechselrichter finden Sie zum Download auf unserer Seite.

Die Unbedenklichkeitsbescheinigung, der NA Netz- und Anlagenschutz und die Konformitätserklärung können Sie bei unserem Partner anfordern.

### **Anmeldung: Netzbetreiber**

#### **Möglichkeit 1:**

Rufen Sie bei Ihrem Energieversorger an und fragen nach dem für Sie zuständigen Netzbetreiber.

#### **Möglichkeit 2:**

Schauen Sie auf Ihre Stromrechnung für den Namen oder die 13-stellige Nummer. Mit diesem Code können Sie auf der Website des BDEW den passenden Netzbetreiber finden.

#### **Vereinfachte Anmeldung**

Sie können die Anlage "vereinfacht" anmelden. Das bedeutet, die Information, dass Sie ein Balkonkraftwerk betreiben, ist ausreichend.

Viele Netzbetreiber haben dafür ein vereinfachtes Formular. Schauen Sie dazu auf der Website oder wenden Sie sich an Ihren Netzbetreiber.

Wenn Sie die Anmeldung direkt machen möchten, nutzen Sie das Musterschreiben der Deutschen Gesellschaft für Sonnenenergie.

**TIPP** Der Netzbetreiber darf den Betrieb nach Anmeldung nicht verweigern, Forderungen stellen oder alte Zähler austauschen und das berechnen. Hier können Sie widersprechen. (Dies ist nur eine Empfehlung unsererseits).

4

Wenn Sie Hilfe benötigen, kontaktieren Sie uns gerne unter [dasbalkonkraftwerk@epp.solar](mailto:dasbalkonkraftwerk@epp.solar) oder [040-239680459.](tel:040-239680459)